## **How to Start a Case**

1

Fill Out the DHS 1201
(ADDRESSES CUSTODY,
PT & CS—not just CS)

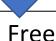

Go to Google & type in "DHS 1201"

Select first link "Michigan.Gov" page

1. Apply "ONLINE WITH MICHILD SUPPORT"

Or

Print & fill outApplication to mail toOffice of Child Support

IN LANSING

2 Start a Child Custody
Case with the Circuit
Court Clerk's office

(ADDRESSES CUSTODY, PT & CS—not just Custody)

The Courts do NOT provide any of the paperwork or information on how to do this;

Must obtain and file your own documents

Visit: michiganlegalhelp.org

3

Consult with an Attorney